# **Reconnecting a picture**

**!!! WARNING: Process D2000 SysEdit is not supported from Version 7.2 and later !!!**

Process [D2000 SysEdit](https://doc.ipesoft.com/display/D2DOCV12EN/Off-line+System+Configuration+-+D2000+SysEdit) allows reconnecting objects which are connected to a picture.

Selecting the item **Picture reconnecting** from the menu **Tools** opens the following dialog box.

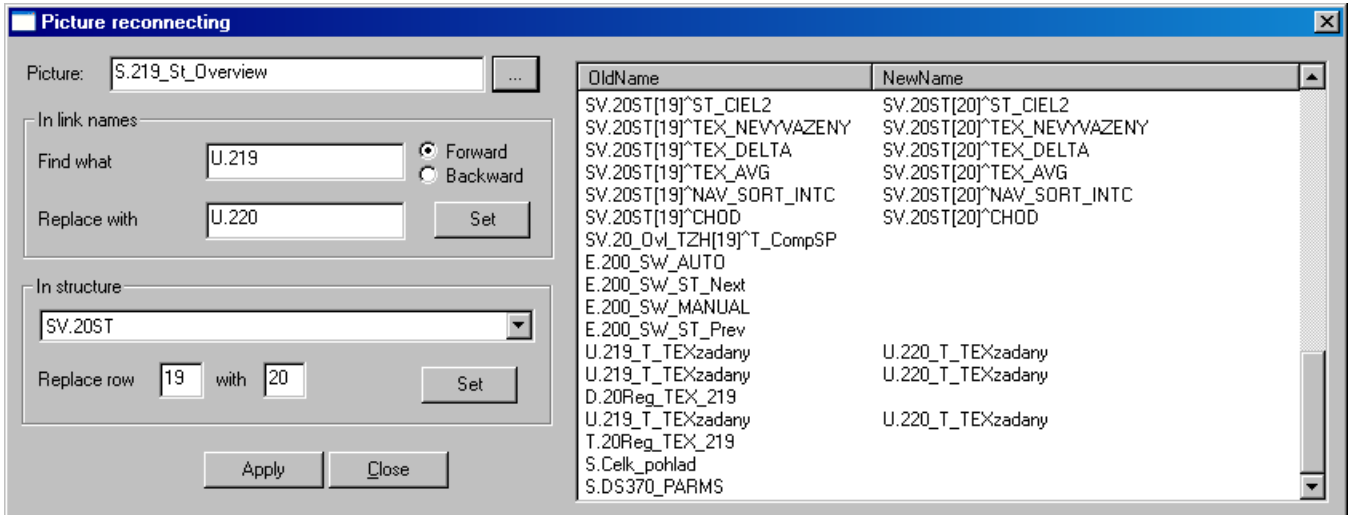

### **Picture**

Name of the picture, whose objects you want to reconnect. Clicking the button next to the input field opens a list of pictures. After selecting a picture, a list of objects connected to the picture is shown in the right part of the dialog box (the column **OldName**).

#### **Find what**

A text string, you want to replace.

#### **Replace with**

A text string, that replaces the string entered in the item **Find what**. After entering a text string, define one of the searching methods - **Backward** (searching from the beginning of the list) or **Descending** (searching from the end of the list). To execute performed changes press the button **Set**.

#### **In structure**

Selection of a structure, in which you want to replace rows.

#### **Replace row**

Definition of a structure row, that will be replaced by a row defined by the parameter **With**.

## **Apply**

Perform all changes in the picture.

#### **Close**

Cancel reconnecting the picture.